Vol.3. No.11, Desember 2020, pp. 1804~xx **P-ISSN : 9800-3456**  $\Box$  1804 **E-ISSN : 2675-9802**

# **Sistem Pendukung Keputusan Dalam Menentukan Cabang Baru Dengan Menggunakan Metode** *ARAS* **Pada Ud. Danau Toba**

**Orin Sinambela \*, Asyahri Hadi Nasyuha \*\*, Dudi Rahmadiansyah \*\***

\* Program Studi Sistem Informasi, STMIK Triguna Dharma

\*\* Program Studi Sistem Informasi, STMIK Triguna Dharma

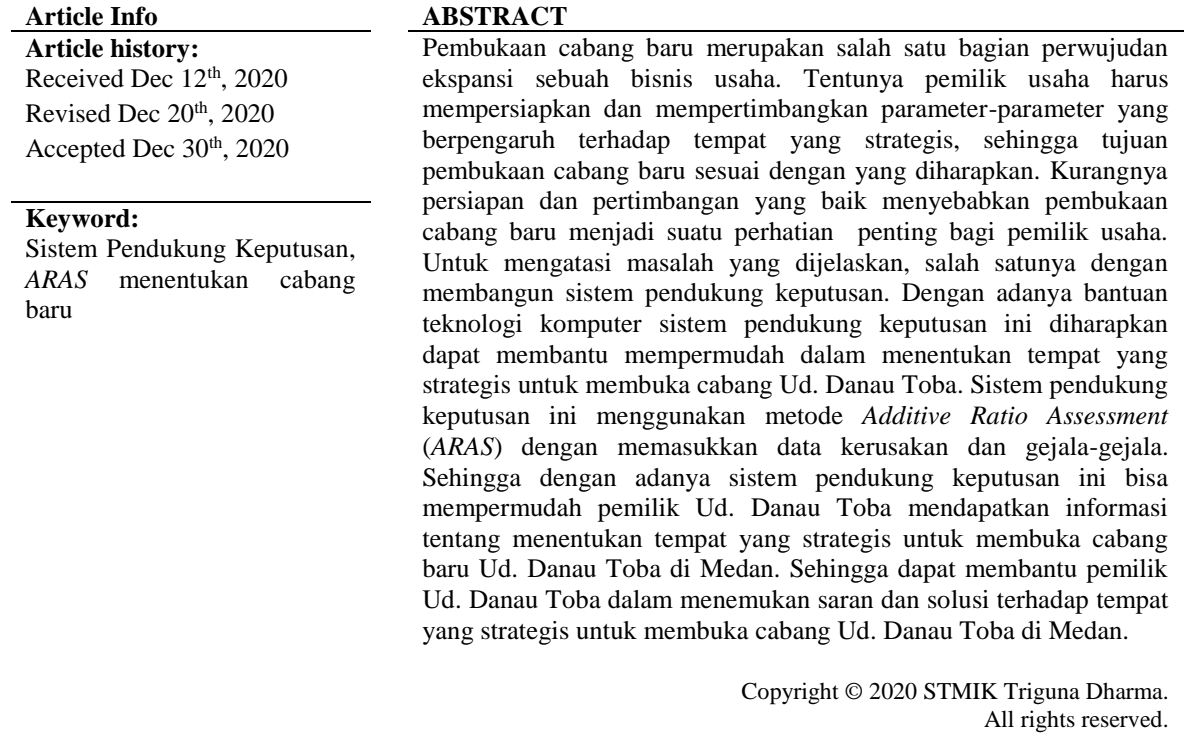

## **Corresponding Author:**  Nama : Orin Sinambela Program Studi : Sistem Informasi STMIK Triguna Dharma Email : [orinsinambela446@gmail.com](mailto:orinsinambela446@gmail.com)

## **1. PENDAHULUAN**

Masyarakat di indonesia khususnya daerah kota Medan yang semakin hari semakin meningkatnya kebutuhan seiring bertambahnya kepadatan penduduk dan kemajuan arus globalisasi, sehingga sangat dibutuhkan toko sembako yang bergerak di bidang retail waralaba demi memenuhi kebutuhan sehari – hari masyarakat[1] .

UD. Danau Toba merupakan usaha yang bergerak di bidang retail waralaba yang berusaha menyediakan kebutuhan sehari-hari untuk masyarakat. Ud. Danau Toba berada di wilayah Jl. Sembada no. 17, Beringin, Kec. Medan Selayang, Kota Medan, Sumatera Utara 20157 yang mempunyai karyawan 10 orang. Keadaan dan kemajuan usaha penjualan sembako di tengah-tengah masyarakat sangat berhubungan dengan kondisi perekonomian masyarakat sekitar[2]. Dengan demikian penambahan cabang harus memperhatikan berbagai faktor dan parameter yang telah ditentukan, misalnya kondisi lalu lintas, dan kondisi masyarakat sekitar. Pengolahan data dan penentuan lokasi di UD. Danau Toba 2 sebelumnya belum terpola dengan baik sehingga banyak masalah yang terjadi pada sistem ini. Permasalahan yang muncul yaitu kurang tepatnya lokasi yang dipilih sebagai berdirinya cabang baru mengakibatkan jual beli kurang memuaskan, yang akan berimbas pada hasil pendapatan yang diperoleh[3]. Dalam masalah ini tentunya perlu adanya suatu sistem khusus menangani permasalahan tersebut agar lebih efisien lagi dengan memanfaatkan tehnologi informasi yang semakin canggih di era sekarang ini. Hal inilah yang melatar belakangi dibuatnya sistem ini. Untuk mengatasi permasalahan ini, kemampuan di dalam proses pengambilan keputusan secara cepat, tepat sasaran, dan dapat dipertanggungjawabkan sangat dibutuhkan demi keberhasilan proses penambahan cabang yang akan dilakukan[1].

Sistem pendukung keputusan adalah sistem berbasis komputer yang menghasilkan berbagai alternatif keputusan untuk membantu manajemen dalam menangani berbagai permasalahan yang terstruktur ataupun tidak terstruktur dengan menggunakan data dan model Tujuan dari sistem pendukung keputusan adalah membantu manajer dalam pengambilan keputusan masalah terstruktur, memberikan dukungan atas pertimbangan manajer dan meningkatkan efektifitas keputusan yang diambil manajer lebih dari pada peningkatan efisiensinya. Salah satu penelitian yang menggunakan sistem pendukung keputusan menyatakan bahwa keakuratan dalam melakukan pemilihan, penerimaan dan penempatan sangat baik diimplementasikan ke dalam sebuah keputusan pada Usaha[4].

### **2. METODE PENELITIAN**

Metode penelitian adalah sebuah teknik yang digunakan untuk mengumpulkan data. Metode penelitian adalah suatu cara yang digunakan untuk memperoleh data menjadi informasi akurat dengan masalah yang diteliti.

#### **2.1 Algoritma Sistem**

Algoritma sistem merupakan penjelasan langkah-langkah penyelesaian masalah dalam perancangan sistem pendukung keputusan dalam memilih lokasi atau tempat yang strategis untuk membuka cabang Ud. Danau Toba di Medan dengan metode *ARAS* dengan menggunakan *flowchart* adalah sebagai berikut:

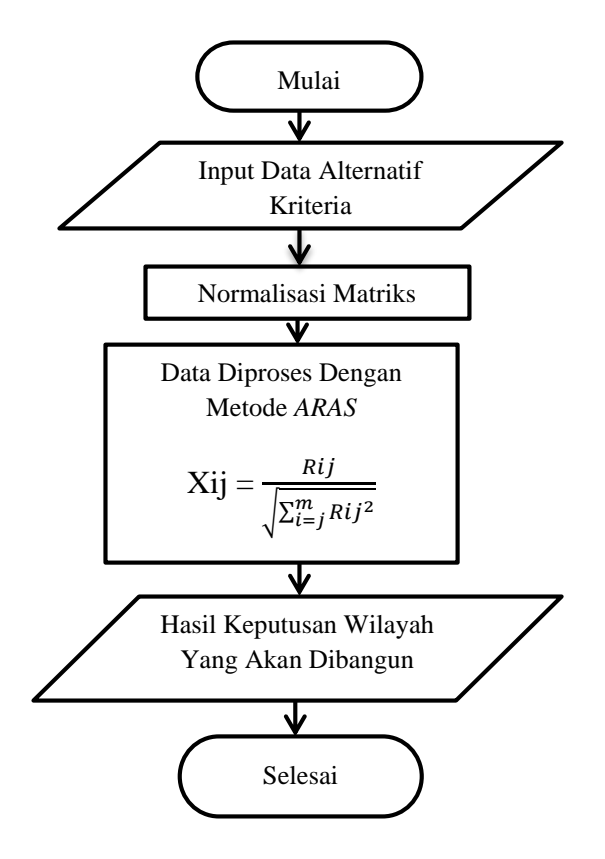

Gambar 1 *Flowchart* Metode *ARAS*

- 1. Menginput data lokasi atau data alternatif kriteria.
- 2. Menghitung normalisasi matriks dengan memilih jenis kriteria yang digunakan yaitu *cost* maupun *Benefit*.
- 3. Melakukan perhitungan dengan Metode *ARAS.*
- 4. Menampilkan hasil perhitungan atau keputusan akhir

## **2.2 Deskripsi Data Penelitian**

Berikut ini adalah data yang diperoleh untuk menentukan cabang baru Ud. Danau Toba: Tabel 1. Data Calon Lokasi

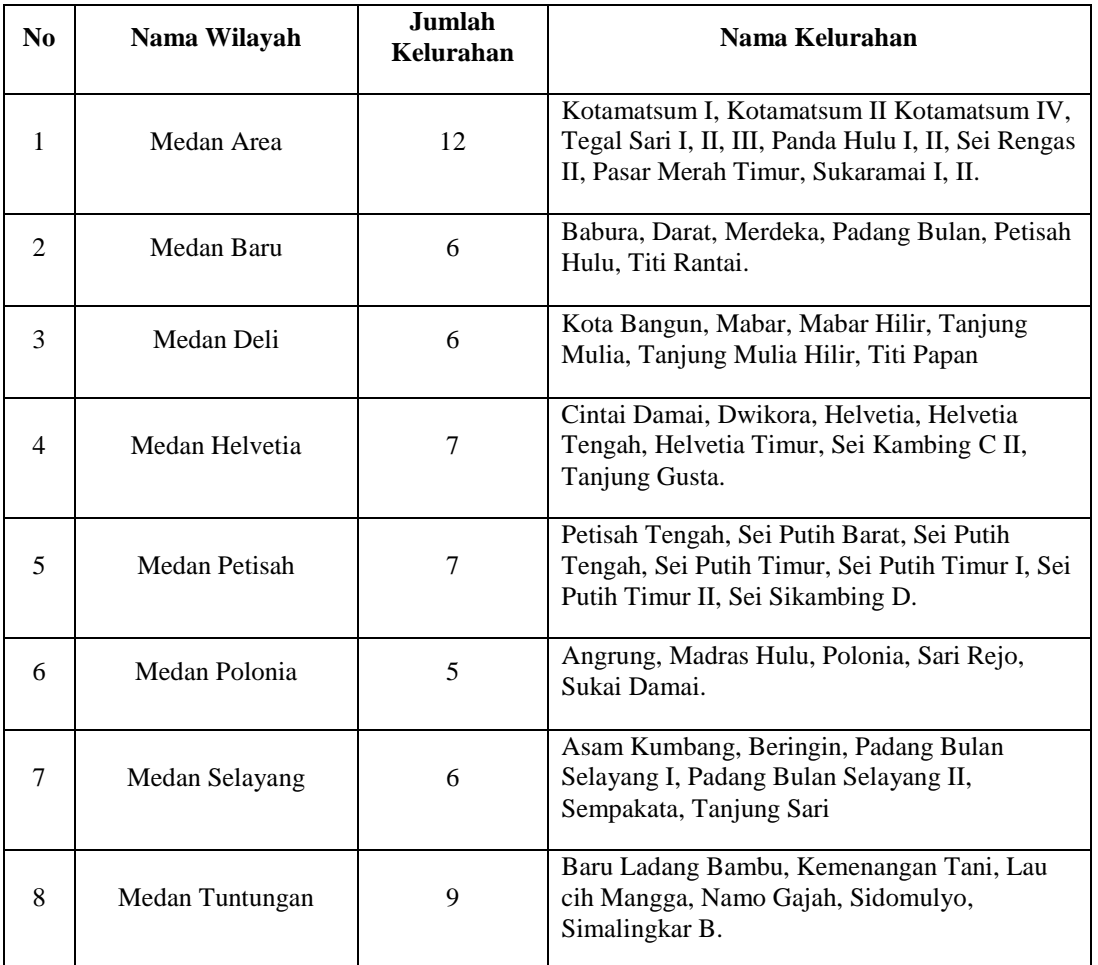

## **2.3 Data Kriteria**

Dalam menentukan proses penambahan cabang baru dibutuhkan pembobotan kriteria sebagai berikut: Tabel 2. Tabel Bobot

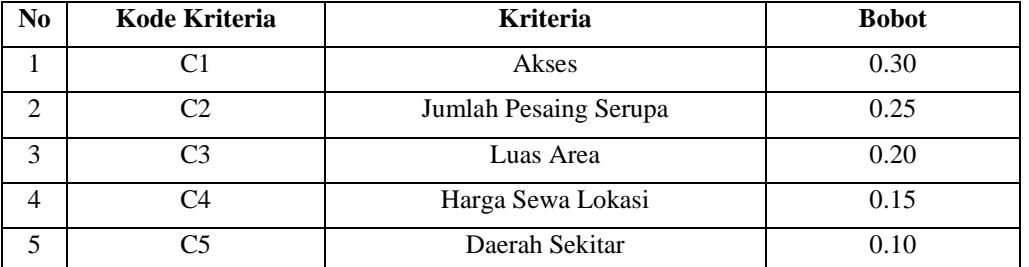

## Tabel 3. Konversi Kriteria Akses

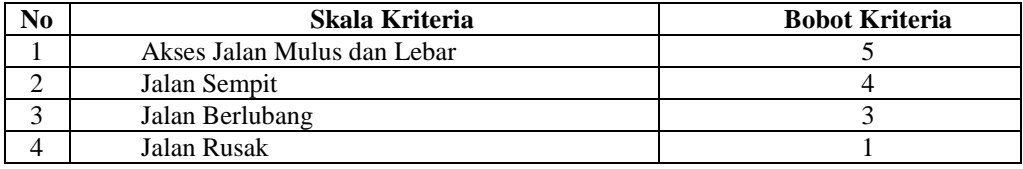

Jurnal Cyber Tech Vol. 3, No. 11, Desember 2020 : 1804 – 1815

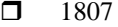

| Skala Kriteria                  | <b>Bobot Kriteria</b> |
|---------------------------------|-----------------------|
| Pesaing Yang Santai             |                       |
| Pesaing Selektif                |                       |
| Pesaing Stokastik (Tak Terduga) |                       |

Tabel 4. Konversi Kriteria Jumlah Pesaing Serupa

#### Tabel 5. Konversi Kriteria Luas Area

| No | Umur       | <b>Bobot Kriteria</b> |
|----|------------|-----------------------|
|    | ∟uas       |                       |
| ∽  | Cukup Luas |                       |
|    | Tidak Luas |                       |

Tabel 6. Konversi Kriteria Harga Sewa Lokasi

| No | <b>Absensi</b>      | <b>Bobot Kriteria</b> |
|----|---------------------|-----------------------|
|    | Mahal               |                       |
|    | Tidak Terlalu Mahal |                       |
|    | Tidak Terlalu Murah |                       |
|    | Murah               |                       |

Tabel 7. Konversi Kriteria Daerah Sekitar

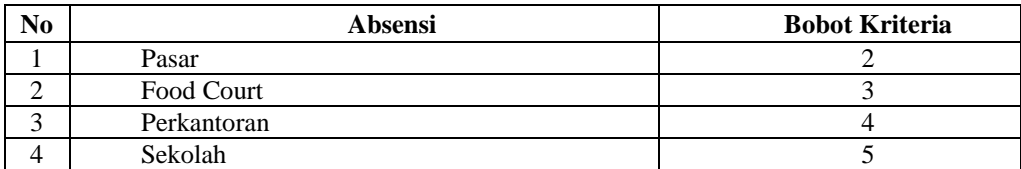

 Untuk mempermudah dalam melakukan perhitungan Metode *ARAS*, maka data akan dilakukan normalisasi. Hasilnya adalah sebagai berikut:

| N <sub>0</sub> | <b>Nama</b>     | C1 | C2 | C3 | ∩′4 | C5 |
|----------------|-----------------|----|----|----|-----|----|
|                | Medan Area      |    |    |    |     |    |
| 2              | Medan Baru      |    |    |    |     |    |
| 3              | Medan Deli      |    |    |    |     |    |
| $\overline{4}$ | Medan Helvetia  |    |    |    |     |    |
|                | Medan Petisah   |    |    |    |     |    |
| 6              | Medan Polonia   |    |    |    |     |    |
|                | Medan Selayang  |    |    |    |     |    |
|                | Medan Tuntungan |    |    |    |     |    |

Tabel 8. Hasil Konversi Data Normalisasi

### **2.4 Studi Kasus dan Penyelesaian**

Berikut ini langkah-langkah dalam penyelesain metode *ARAS* sebagai berikut [5].

#### **1. Normalisasi Matriks Pada Metode** *ARAS*

Data terdapat *Field* kode calon penerima yaitu : 01, 02 sampai 08 yang menjadi alternatif (Ai). Dengan kriteria (Cj) yaitu Akses, Jumlah Pesaing Serupa, Luas Area, Harga Sewa Lokasi, Daerah Sekitar.

Penyelesaian :

1. Membuat matriks keputusan ternormalisasi X :

$$
Xij = \frac{Rij}{\sqrt{\sum_{i=j}^{m} Rij^2}}
$$

Matriks keputusan *ARAS* normalisasi kolom 1 (Kolom Kriteria C1) sebagai berikut:

$$
X_{1,1} = \frac{X_{1,1}}{\sqrt{X_{1,1}^2 + X_{2,1}^2 + X_{3,1}^2 + X_{4,1}^2 + X_{5,1}^2 + X_{6,1}^2 + X_{7,1}^2 + X_{8,1}^2}}
$$
  
= 
$$
\frac{3}{\sqrt{3^2 + 1^2 + 4^2 + 3^2 + 4^2 + 5^2 + 5^2 + 3^2}}
$$
  
= 0,2860  

$$
X_{2,1} = \frac{X_{2,1}}{\sqrt{X_{1,1}^2 + X_{2,1}^2 + X_{3,1}^2 + X_{4,1}^2 + X_{5,1}^2 + X_{6,1}^2 + X_{7,1}^2 + X_{8,1}^2}}
$$

*Title of manuscript is short and clear, implies research results (First Author)*

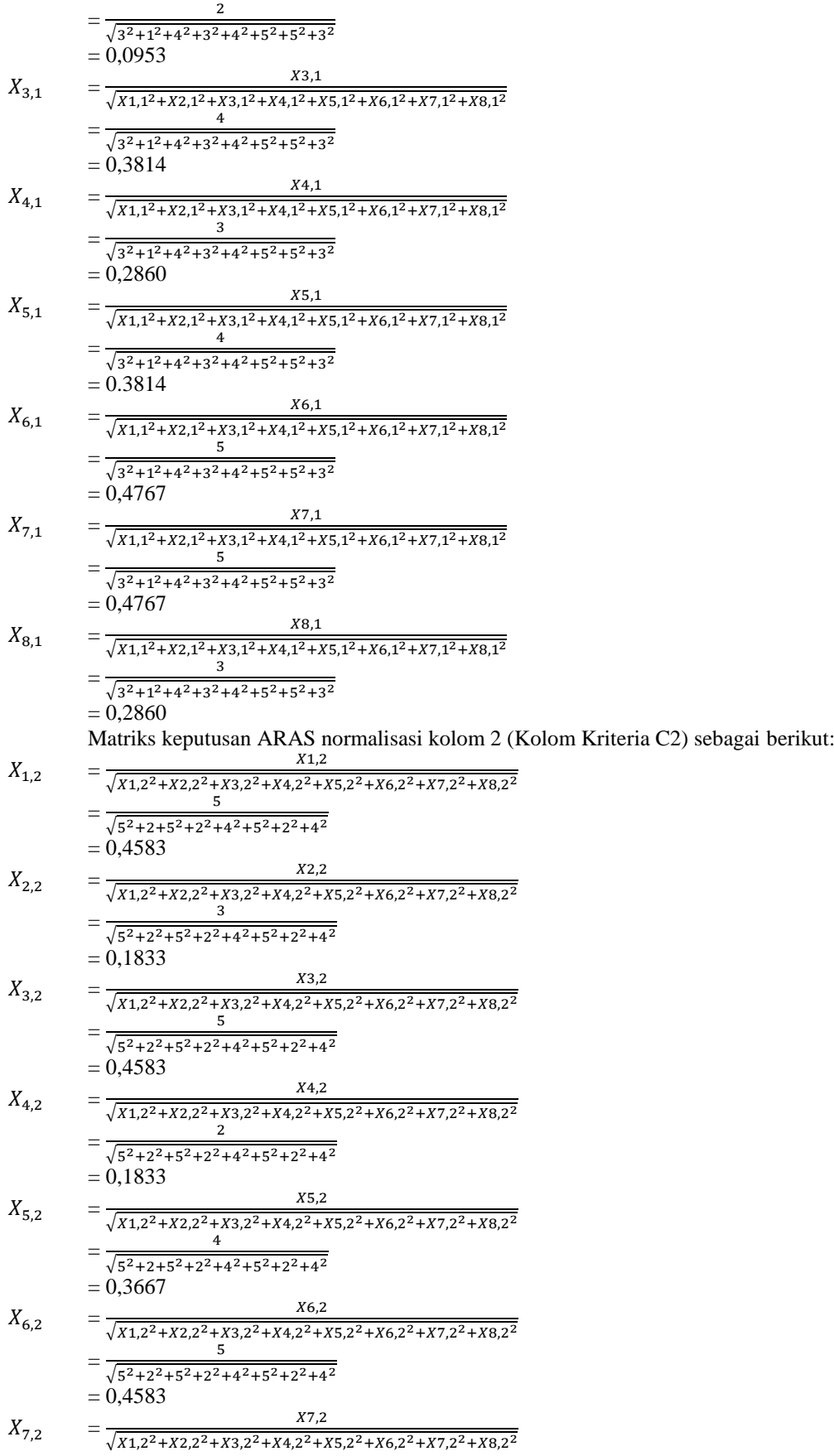

 $=\frac{2}{\sqrt{5^2+2^2+5^2+2^2+4^2+5^2+2^2+4^2}}$ 2  $= 0,1883$  $X_{8,2}$ X8,2  $\sqrt{X1,2^2+X2,2^2+X3,2^2+X4,2^2+X5,2^2+X6,2^2+X7,2^2+X8,2^2}$  $=\frac{4}{\sqrt{2^2+2^2+2^2+2^2}}$  $\sqrt{5^2+2^2+5^2+2^2+4^2+5^2+2^2+4^2}$  $= 0,3667$ Matriks keputusan ARAS normalisasi kolom 3 (kolom kriteria C3) sebagai berikut:  $X_{1,3}$  $X1,3$  $\sqrt{X1,3^2+X2,3^2+X3,3^2+X4,3^2+X5,3^2+X6,3^2+X7,3^2+X8,3^2}$  $=\frac{2}{\sqrt{2(1+2)^2+1^2}}$  $\sqrt{3^2+4^2+5+5^2+4^2+4^2+3^2+3^2}$  $= 0,2683$  $X_{2,3}$  $X2.3$  $\sqrt{X1,3^2+X2,3^2+X3,3^2+X4,3^2+X5,3^2+X6,3^2+X7,3^2+X8,3^2}$  $=\frac{1}{\sqrt{3^2+4^2+5+5^2+4^2+4^2+3^2+3^2}}$ 4  $= 0.3578$  $X_{3,3}$ 3,3  $\sqrt{X1,3^2+X2,3^2+X3,3^2+X4,3^2+X5,3^2+X6,3^2+X7,3^2+X8,3^2}$  $=\frac{3}{\sqrt{3+4^2+5+5^2+4^2+4^2+3^2+3^2}}$ 5  $= 0,4472$  $X_{4,3}$  $X4,3$  $\sqrt{X1,3^2+X2,3^2+X3,3^2+X4,3^2+X5,3^2+X6,3^2+X7,3^2+X8,3^2}$  $=\frac{5}{\sqrt{2^2+2^2+2^2}}$  $\sqrt{3^2+4^2+5+5^2+4^2+4^2+3^2+3^2}$  $= 0,4472$  $X_{5,3}$  $X5,3$  $\sqrt{X1,3^2+X2,3^2+X3,3^2+X4,3^2+X5,3^2+X6,3^2+X7,3^2+X8,3^2}$  $=\frac{4}{\sqrt{2^{2}+2^{2}+2^{2}}}$  $\sqrt{3^2+4^2+5+5^2+4^2+4^2+3^2+3^2}$  $= 0,3578$  $X_{6,3}$ 6,3  $\sqrt{X1,3^2+X2,3^2+X3,3^2+X4,3^2+X5,3^2+X6,3^2+X7,3^2+X8,3^2}$  $=\frac{4}{\sqrt{2^{2}+2^{2}+7^{2}}}$  $\sqrt{3^2+4^2+5+5^2+4^2+4^2+3^2+3^2}$  $= 0,3578$  $X_{7,3}$ X7,3  $\sqrt{X1,3^2+X2,3^2+X3,3^2+X4,3^2+X5,3^2+X6,3^2+X7,3^2+X8,3^2}$  $=\frac{3}{\sqrt{3^2+4^2+5+5^2+4^2+4^2+3^2+3^2}}$ 3  $= 0,2683$  $X_{8,3}$ 8,3  $\sqrt{X1,3^2+X2,3^2+X3,3^2+X4,3^2+X5,3^2+X6,3^2+X7,3^2+X8,3^2}$  $=\frac{2}{\sqrt{3^2+4^2+5+5^2+4^2+4^2+3^2+3^2}}$ 2  $= 0,2683$ Matriks keputusan ARAS normalisasi kolom 4 ( kolom kriteria C4) sebagai berikut:  $X_{1,4}$  $X1,4$  $\sqrt{X1,4^2+X2,4^2+X3,4^2+X4,4^2+X5,4^2+X6,4^2+X7,4^2+X8,4^2}$  $=\frac{3}{\sqrt{5^2+4^2+4^2+4^2+3^2+2^2+4^2+4^2}}$ 5  $= 0,4603$  $X_{2,4}$  $X2,4$  $\sqrt{X1,4^2+X2,4^2+X3,4^2+X4,4^2+X5,4^2+X6,4^2+X7,4^2+X8,4^2}$  $=\frac{4}{\sqrt{5^2+4^2+4^2+4^2+3^2+2^2+4^2+4^2}}$ 4  $= 0,3682$  $X_{3,4}$ 3,4  $\sqrt{X1,4^2+X2,4^2+X3,4^2+X4,4^2+X5,4^2+X6,4^2+X7,4^2+X8,4^2}$  $=\frac{4}{\sqrt{2^{2}+2^{2}+3^{2}}}$  $\sqrt{5^2+4^2+4^2+4^2+3^2+2^2+4^2+4^2}$  $= 0,3682$  $X_{4,4}$ 4,4  $\sqrt{X1,4^2+X2,4^2+X3,4^2+X4,4^2+X5,4^2+X6,4^2+X7,4^2+X8,4^2}$ 

*Title of manuscript is short and clear, implies research results (First Author)*

dibawah ini sebagai

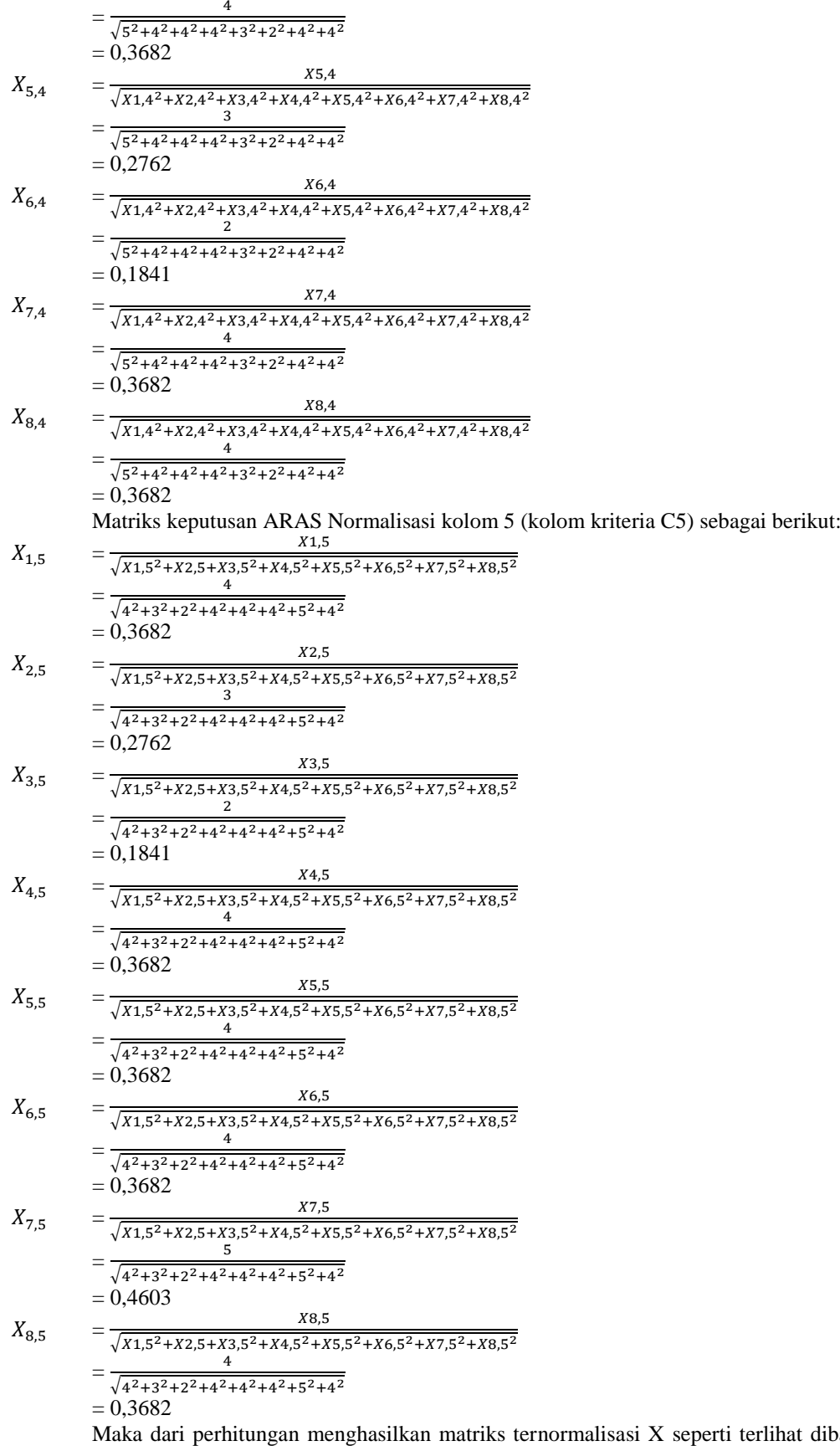

berikut:

Jurnal Cyber Tech Vol. 3, No. 11, Desember 2020 : 1804 – 1815

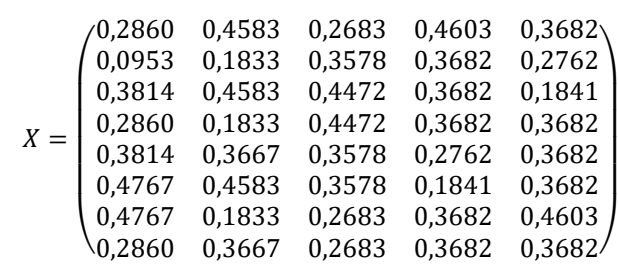

#### **2. Menentukan Nilai Maksimum**

Berikut proses perhitungan nilai optimasi multi objektif *ARAS* dengan menggunakan persamaan dibawah ini.

$$
y_i = \sum_{j=1}^m x_{ij} - \sum_{j=g+1}^n x_{ij}
$$

 $j=1$   $j=g+1$ <br>Dimana w (bobot kriteria) adalah {0,30 ; 0,25 ; 0,20 ; 0,15 ; 0,10}

- $Y1 = (X_{11} * W1) + (X_{21} * W2) + (X_{31} * W3) + (X_{41} * W4) + (X_{51} * W5)$  $=(0,2860*0,30)+(0,4583*0,25)+(0,2683*0,20)+(0,4603*0,15)+(0,3682*0,10)$  $= 0,3599$
- $Y2 = (X_{12} * W1) + (X_{22} * W2) + (X_{32} * W3) + (X_{42} * W4) + (X_{52} * W5)$  $=(0,0953*0,30)+(0,1833*0,25)+(0,3578*0,20)+(0,3682*0,15)+(0,2762*0,10)$  $= 0,2288$
- $Y3 = (X_{13} * W1) + (X_{23} * W2) + (X_{33} * W3) + (X_{43} * W4) + (X_{53} * W5)$  $=(0,3814*0,30)+(0,4583*0,25)+(0,4472*0,20)+(0,3682*0,15)+(0,1841*0,10)$  $= 0,3921$
- $Y4 = (X_{14} * W1) + (X_{24} * W2) + (X_{34} * W3) + (X_{44} * W4) + (X_{54} * W5)$  $= (0,2860*0,30) + (0,1833*0,25) + (0,4472*0,20) + (0,3682*0,15) + (0,3682*0,10)$  $= 0.3131$
- $Y5 = (X_{15} * W1) + (X_{25} * W2) + (X_{35} * W3) + (X_{45} * W4) + (X_{55} * W5)$  $=(0,3814*0,30)+(0,3667*0,25)+(0,3578*0,20)+(0,2762*0,15)+(0,3682*0,10)$  $= 0.3559$
- $Y6 = (X_{16} * W1) + (X_{26} * W2) + (X_{36} * W3) + (X_{46} * W4) + (X_{56} * W5)$  $=(0,4767*0,30)+(0,4583*0,25)+(0,3578*0,20)+(0,1841*0,15)+(0,3682*0,10)$  $= 0,3936$
- $YZ = (X_{17} * W1) + (X_{27} * W2) + (X_{37} * W3) + (X_{47} * W4) + (X_{57} * W5)$  $=(0,4767*0,30)+(0,1833*0,25)+(0,2683*0,20)+(0,3682*0,15)+(0,4603*0,10)$  $= 0.3438$
- $Y8 = (X_{18} * W1) + (X_{28} * W2) + (X_{38} * W3) + (X_{48} * W4) + (X_{58} * W5)$  $=(0,2860*0,30)+(0,3667*0,25)+(0,2683*0,20)+(0,3682*0,15)+(0,3682*0,10)$  $= 0,3232$

#### **3. Menentukan Tingkatan Peringkat atau Kelayakan**

Langkah selanjutnya yaitu menentukan tingkatan peringkat atau kelayakan dari hasil perhitungan metode *ARAS* seperti dijelaskan dibawah ini.

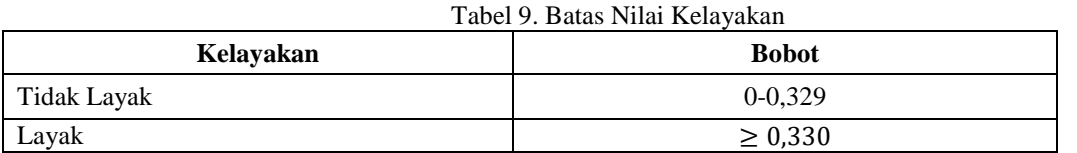

Maka dari total hasil perhitungan diatas bisa disimpulkan bahwa alternatif yang akan dibangun cabang Ud. Danau Toba baru yaitu alternatif yang memiliki nilai 0,330. Sehingga hasil keputusan tampil seperti di bawah ini.

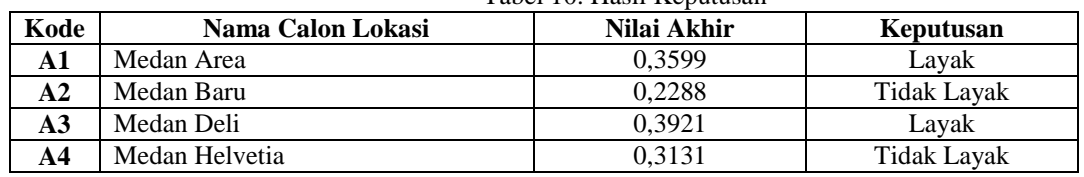

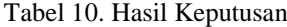

*Title of manuscript is short and clear, implies research results (First Author)*

 $\overline{\phantom{a}}$ 

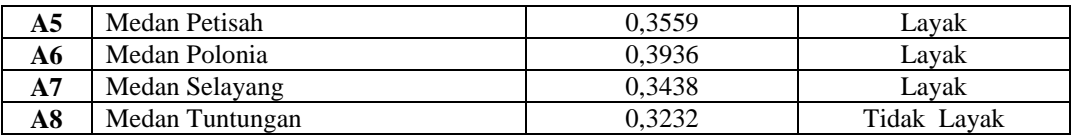

Standar nilai minimal yang akan dibangun cabang baru sesuai dengan ketentuan dari pihak instansi yaitu 0,330.

#### **4. Implementasi Sistem**

Iplementasi sistem merupakan bagian yang menerangkan tentang penerapan dan hasil dari sistem pendukung keputusan yang dijelaskan secara satu persatu. Dimulai dari form login kemudian diteruskan ke menu utama, menu data nilai kriteria, proses keputusan dan terakhir menu laporan.

#### *1. Form Login*

Pada awal aplikasi dijalankan akan menampilkan form login, dimana user secara mandatory untuk mengisi username dan password yang sudah terdaftar sebelumnya. Dan akan menampilkan pesan atau pemberitahuan jika *user id* atau *password* salah. Seperti pada gambar dibawah ini :

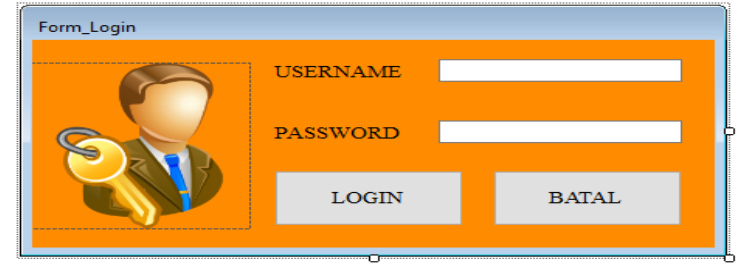

Gambar 2. *Form Login*

Adapun fungsi- fungsi dari tombol yang terdapat dalam form yaitu:

- *Login* : untuk masuk ke menu utama
- Batal : Membatalkan proses *login* dan keluar dari sistem
- 2. Menu Utama

Tampilan menu utama Sistem Pendukung Keputusan (SPK) setelah melakukan *login* terlebih dahulu. Menu utama terdiri dari beberapa menu yaitu File atau data, Proses, Laporan dan Keluar. Setiap menu memiliki sub menunya masing-masing. Berikut adalah gambar menu utama :

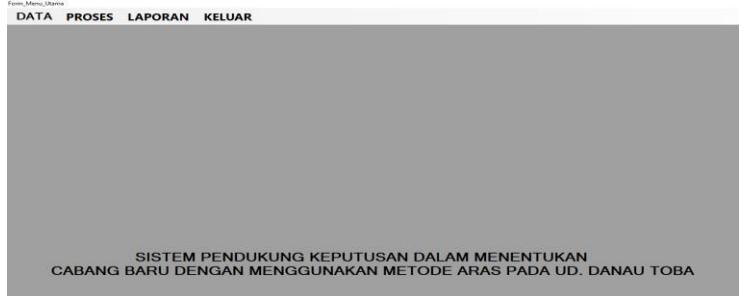

Gambar 3. Tampilan Form Menu Utama

3. Form Data Nilai Kriteria

Tampilan ini merupakan data kriteria yang berfungsi sebagai media dalam memasukkan data kriteria baru dan juga mengedit serta menghapus data. Berikut adalah tampilan form data nilai kriteria dibawah :

|                                        |                 | $\sim 10^{-10}$ km s $^{-1}$ km s $^{-1}$ |              | <b>TAMBAH</b>  |    | <b>HAPUS</b>  |  |
|----------------------------------------|-----------------|-------------------------------------------|--------------|----------------|----|---------------|--|
| Nama Lokasi                            |                 |                                           |              |                |    |               |  |
| Akses                                  |                 |                                           |              |                |    |               |  |
| Jumlah Pesaing                         |                 |                                           | $\check{~}$  | <b>UBAH</b>    |    | <b>BERSIH</b> |  |
| Luas Area                              |                 |                                           | $\checkmark$ |                |    |               |  |
| <b>The Common</b><br>Harga Sewa Lokasi |                 |                                           | $\checkmark$ | <b>KELUAR</b>  |    |               |  |
| Daerah Sekitar                         |                 | $\checkmark$                              |              |                |    |               |  |
| Kode Alternatif                        | Nama Alternatif | C1                                        | C2           | C <sub>3</sub> | C4 | C5            |  |
|                                        |                 |                                           |              |                |    |               |  |
|                                        |                 |                                           |              |                |    |               |  |
|                                        |                 |                                           |              |                |    |               |  |
|                                        |                 |                                           |              |                |    |               |  |
|                                        |                 |                                           |              |                |    |               |  |
|                                        |                 |                                           |              |                |    |               |  |

Jurnal Cyber Tech Vol. 3, No. 11, Desember 2020 : 1804 – 1815

1813

Gambar 4. Tampilan Form Data Nilai Kriteria

Adapun fungsi-fungsi dari tombol yang terdapat dalam form yaitu :

- Tambah : Mengaktifkan textbox yang ada pada form
- > Ubah : Menyimpan data alternatif baru
- > Hapus : Menghapus data-data yang tidak diperlukan
- Bersih : Merubah data-data yang perlu diubah
- > Keluar : Keluar dari form alternatif
- 4. Form Proses Keputusan

Tampilan form keputusan ini berfungsi untuk mengisi nilai kriteria tiap alternatif kemudian melakukan proses perhitungan nilai kriteria tersebut dan menampilkan hasil penilaian. Berikut adalah tampilan form proses keputusan dibawah ini :

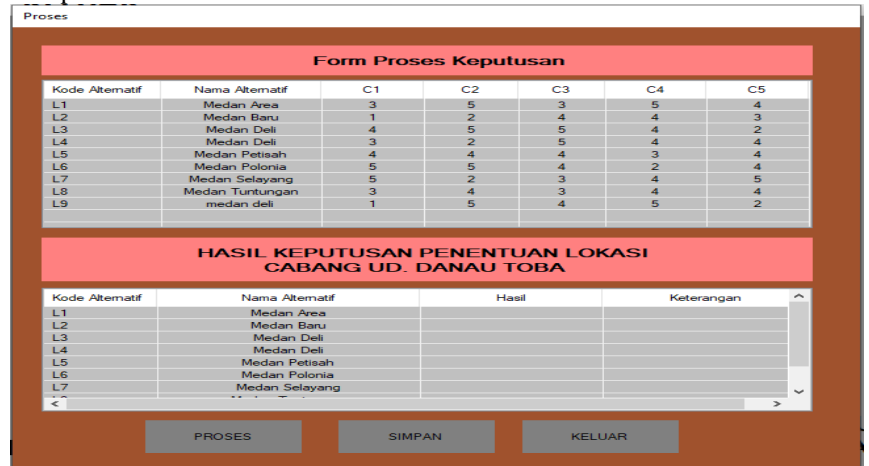

Gambar 5. Tampilan Form Proses Keputusan

Adapun fungsi-fungsi dari tombol yang terdapat dalam form yaitu :

- Proses : Melakukan proses hitungan dengan Metode *ARAS*
	- Simpan : Menyimpan data baru yang diinput
- $\triangleright$  Keluar : Keluar dari form keputusan
- 5. Pengujian Sistem

Pengujian sistem dilakukan untuk menghasilkan laporan yaitu laporan hasil keputusan. Form Laporan ini berfungsi untuk melihat hasil perhitungan nilai kriteria alternatif dengan Metode *ARAS* beserta informasi lain mengenai nilai kriteria tersebut.

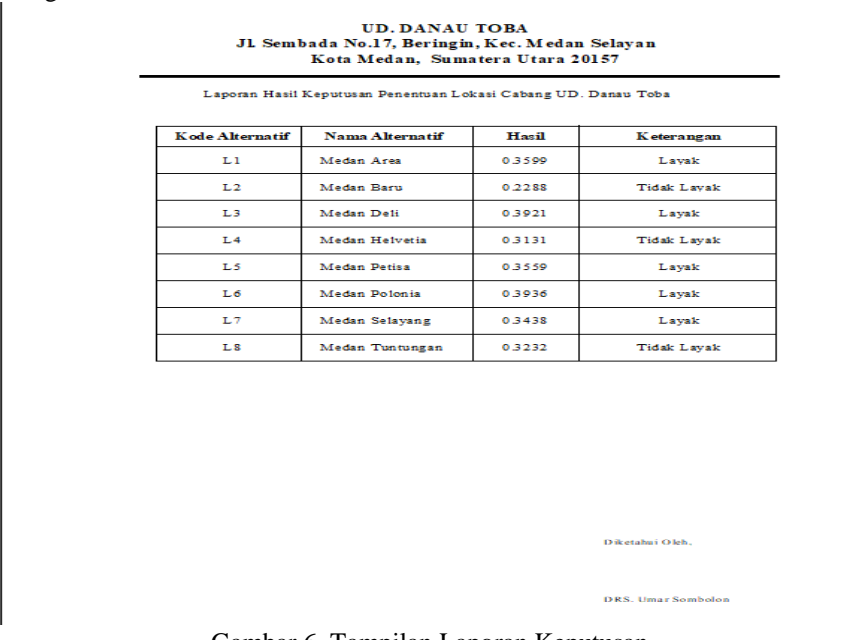

Gambar 6. Tampilan Laporan Keputusan

**3. KESIMPULAN** 

*Title of manuscript is short and clear, implies research results (First Author)*

Kesimpulan yang dapat diambil dari tahapan-tahapan yang telah dilalui sebelumnya yaitu sebagai berikut:

- 1. Berdasarkan hasil analisa pada sistem pendukung keputusan menentukan tempat srtategis untuk membuka cabang baru Ud. Danau Toba dapat memberikan rekomendasi kepada pengambil keputusan berupa keputusan pemilihan berdasarkan nilai akhir yang diperoleh oleh masing-masing alternatif lokasi.
- 2. Berdasarkan hasil penerapan sistem yang telah dirancang dapat digunakan untuk menentukan tempat yang strategis untuk membuka cabang baru Ud. Danau Toba.s
- 3. Berdasarkan penelitian dalam upaya memodelkan sistem pendukung keputusan yang dirancang dapat dilakukan yang diawali dengan analisis masalah kebutuhan kemudian dilakukan pemodelan.

### **UCAPAN TERIMA KASIH**

Puji syukur dipanjatkan kehadirat Tuhan Yang Maha Esa karena berkat rahmat dan AnugrahNya, yang masih memberikan kesehatan dan kesempatan sehingga dapat diselesaikan jurnal ini dengan baik. ucapan terima kasih ditujukan kepada kedua Orang tua tercinta ayah **Dimpos Sinambela**, ibu **Taruli Purba**, kakak saya **Susi Sinambela**, adik saya laki-laki **Gunawan Sinambela** dan adik saya perempuan **Melpa Sinambela, Nora Sinambela, Misael Sinambela** yang selalu memberikan doa, cinta, kasih sayang, kesabaran, ketulusan hati, motivasi dan dukungan dari segi moral dan materi. Ucapan terimakasih juga ditujukan untuk pihakpihak yang tidak bisa disebut satu persatu yang telah mengambil bagian dalam penyusunan jurnal ilmiah ini. Kiranya jurnal ini bisa memberikan manfaat bagi pembaca dan dapat meningkatkan kualitas jurnal selanjutnya.

#### **REFERENSI**

- [1] D. A. N. Pasar, M. Di, and K. Marpoyan, "Analisis Karakteristik Konsumen yang Berbelanja Sembilan Bahan Pokok (Sembako) di Pasar Tradisional dan Pasar Moderen di Kecamatan Marpoyan Damai Kota Pekanbaru," no. 115, 1998.
- [2] P. Pada, P. Warung, and S. Di, "FAKTOR-FAKTOR YANG MEMPENGARUHI TINGKAT MANADO," vol. 17, no. 02, pp. 24–35, 2017.
- [3] "Analisis Faktor Penentuan Lokasi Usaha JADI." .
- [4] P. Soepomo, "Lokasi Pembukaan Cabang Usaha Variasi Mobil," vol. 1, pp. 140–149, 2013.
- [5] H. Syahputra, M. Syahrizal, S. Suginam, S. D. Nasution, and B. Purba, "SPK Pemilihan Konten Youtube Layak Tonton Untuk Anak-Anak Menerapkan Metode Additive Ratio Assessment (ARAS)," *Semin. Nas. Teknol. Komput. Sains*, vol. 1, no. 1, pp. 678–685, 2019, [Online]. Available: [https://prosiding.seminar-id.com/index.php/sainteks/article/view/215/210.](https://prosiding.seminar-id.com/index.php/sainteks/article/view/215/210)

## **BIBLIOGRAFI PENULIS**

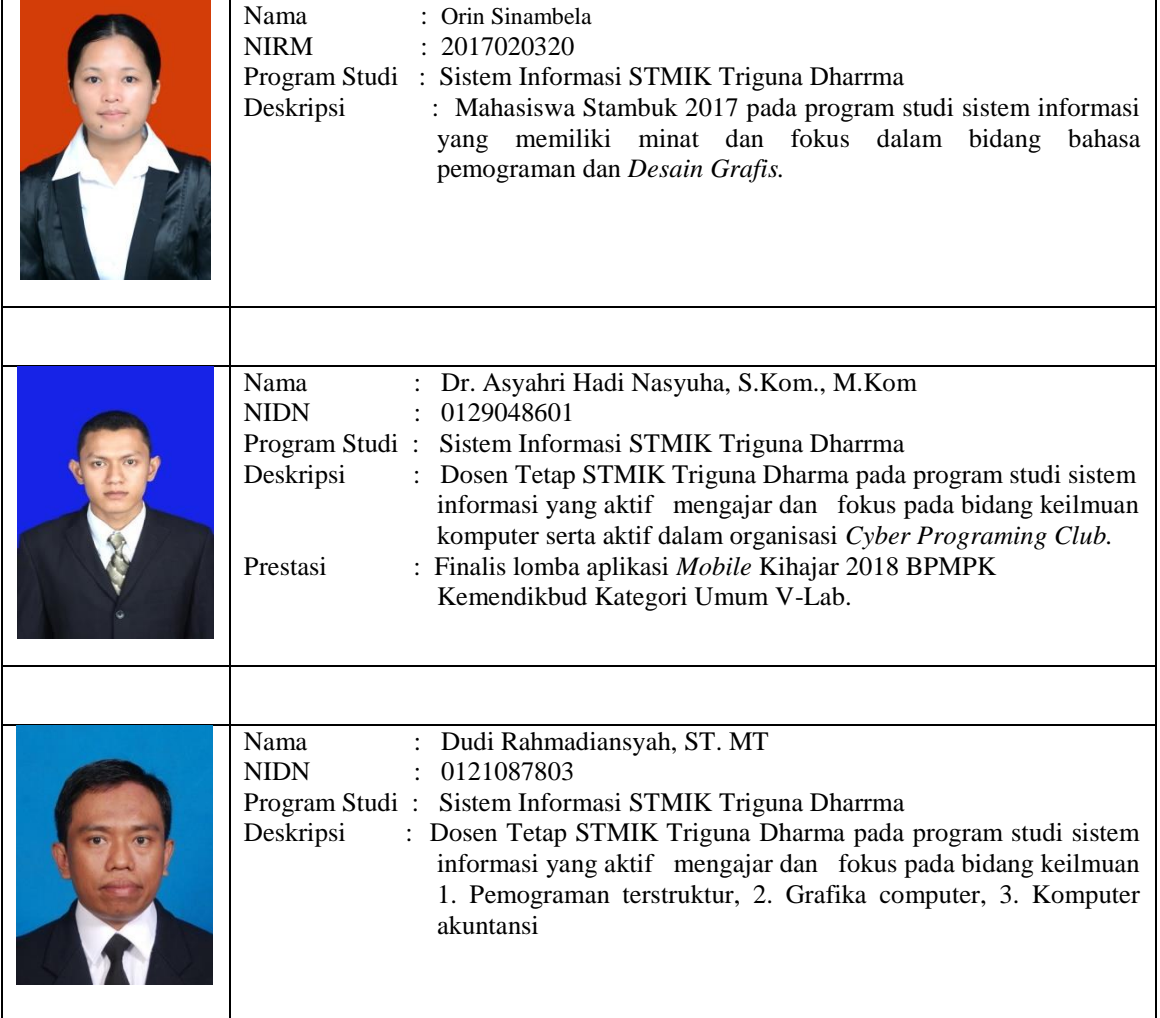